The Commonwealth of Kentucky

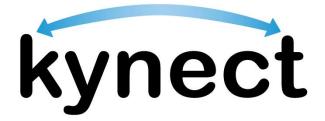

# Quick Reference Guide Application Intake

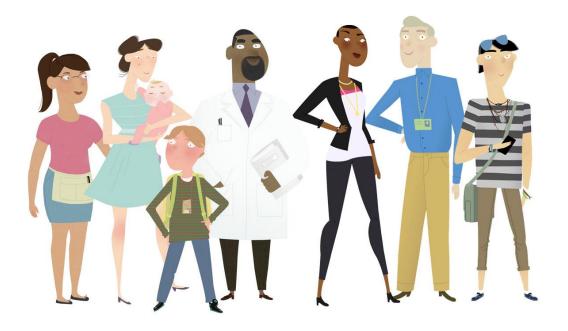

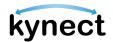

This Quick Reference Guide is designed to help users complete the steps required to submit an application in kynect benefits.

### Table of Contents

| Application Overview                      | 3    |
|-------------------------------------------|------|
| Starting an Application                   | 4    |
| Completing an Application                 | 9    |
| Submitting the Application and Next Steps | . 27 |

-<u>`</u>

**Please Note**: Residents who still need help after referencing this Quick Reference Guide can call **(855) 459-6328** for additional assistance.

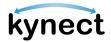

### **Application Overview**

kynect benefits makes it easy for Residents, kynectors, and additional users to apply for benefit programs. Residents can apply for the following benefit programs with kynect:

- > Food Assistance Supplemental Nutrition Assistance Program (SNAP)
- > Cash Assistance Kentucky Transitional Assistance Program (KTAP)
- Health Coverage Medicaid / Kentucky Children's Health Insurance Program (KCHIP) / Qualified Health Plans (QHP) Medical and Dental Insurance plans with or without Premium Assistance / Advanced Premium Tax Credits (APTC)
- Premium Assistance Kentucky Integrated Health Insurance Premium Payment (KI-HIPP) Program which helps pay for employer sponsored insurance (ESI) health premiums
- Child Care Assistance Child Care Assistance Program (CCAP)

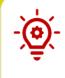

**Please Note**: Residents cannot start FAST applications from kynect benefits. To apply for FAST, Residents are required to contact their local DCBS office. After Residents are approved for FAST, they can view their FAST benefits from kynect benefits.

The Application Intake process can be defined by the two stages below:

- ✓ Application Intake
- ✓ Next Steps

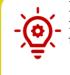

**Please Note**: The Prescreening Tool can be used before an application is submitted to determine a household's potential eligibility. Reference the **Prescreening Tool** Quick Reference Guide for more details.

Users must have a Kentucky Online Gateway (KOG) account to access kynect.

**Please Note**: Reference the **Kentucky Online Gateway Account** Quick Reference Guide for step-by-step instructions to create an account.

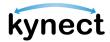

#### **Starting an Application**

Residents access kynect through the Kentucky Online Gateway (KOG). Residents should log into the Kentucky Online Gateway each time they access kynect. This keeps the Kentucky Online Gateway dashboard up to date.

Below are the steps to apply for benefits in kynect.

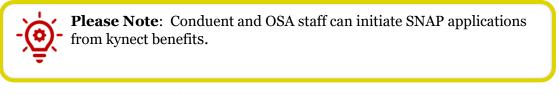

#### **Steps to Start Applying for Benefits**

1. Click **Sign In** on the **kynect benefits** home page.

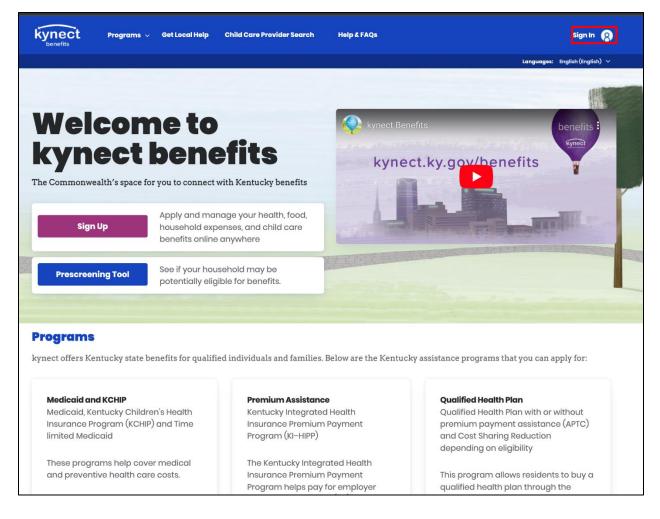

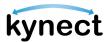

2. If the Resident is new to **kynect**, they should click the **Sign Up** button on the home page to be taken through the steps to create a KOG account. After clicking **Sign Up** the user must select one of three account types: Resident, Authorized Representative, or Insurance Agent.

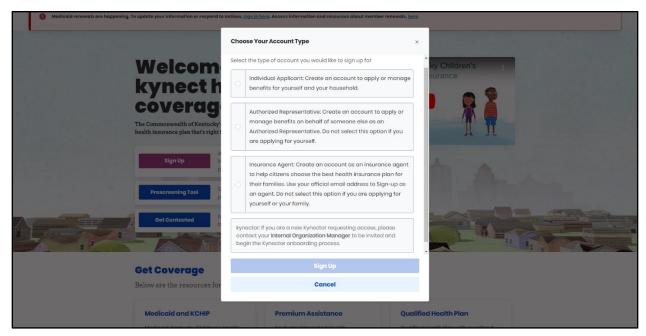

3. Enter your **Email Address** and click **Next**.

| Welcome to the new Kentucky Online Gateway (KOG) sign-ir<br>page. | n page! Please login with your existing KOG account. If you               | run into any login issues, please refer to the new Help | ×                                                                                |
|-------------------------------------------------------------------|---------------------------------------------------------------------------|---------------------------------------------------------|----------------------------------------------------------------------------------|
|                                                                   |                                                                           |                                                         | - <sup>+</sup> -                                                                 |
| a load a first succession                                         | Sign in with your Kentucky Online<br>Gateway (KOC) Account                |                                                         | +<br>-<br>-<br>-<br>-<br>-<br>-<br>-<br>-<br>-<br>-<br>-<br>-<br>-<br>-<br>-<br> |
|                                                                   | Email Address<br>cito60822.user03b@keups.net                              |                                                         |                                                                                  |
|                                                                   | Next                                                                      |                                                         |                                                                                  |
|                                                                   | Create New Account<br>Resend Account Verification Email<br>English V Help |                                                         |                                                                                  |

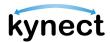

4. Then enter your password and click **Verify** to navigate to the Dashboard.

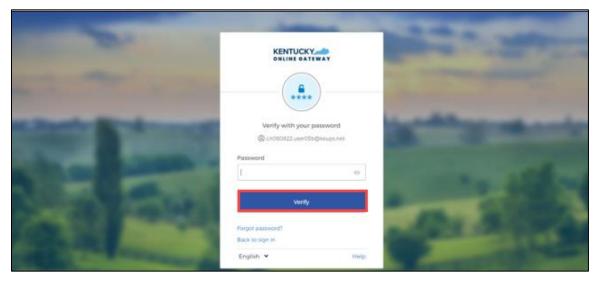

5. Click **Apply for Benefits** at the bottom of the Dashboard.

| Apply for Benefits         See If I May Be Eligible           Get benefits for health, food, household expenses, and child care.         See If your household may be potentially eligible for benefits. | Supplemental Nutrition<br>Assistance Program (SNAP)<br>SNAP allows participants to<br>buy healthy food options. | Cash Assista<br>families with<br>Kentucky Tra<br>Assistance Pr<br>KTAP helps fo<br>children pay<br>household ex | <b>children</b><br>nsitional<br>rogram (KTAP)<br>imilies with<br>for basic | Child Care Assistance<br>Child Care Assistance<br>Program (CCAP)<br>The Child Care Assistance<br>Program helps working<br>families pay for child care. |
|----------------------------------------------------------------------------------------------------|----------------------------------------------------------------------------------------------------|----------------------------------------------------------------------------------------------------|----------------------------------------------------------------------------|----------------------------------------------------------------------------------------------------|
|                                                                                                    |                                                                                                    |                                                                                                    |                                                                            |                                                                                                    |

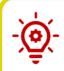

**Please Note**: The **Add Other Benefits** button appears near the top of the **Resident Dashboard** if the Resident has already submitted an application.

-<u>`</u>@́.

**Please Note**: The **Case Summary** link appears on the left side for active cases that currently or previously had Medicaid (MA) or Qualified Health Plan (QHP) present, where the individual is the Head of Household. If the case is not active, or the individual is not the Head of Household, the link is not available.

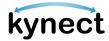

6. Read the Get Started screen. Click Start Benefits Application.

| Contact kynector<br>A kynector can help you with your<br>benefits in the following ways:<br>• Apply for Medicaid or KI-HIPP<br>• Report changes in your information<br>• Recertify your Medicaid benefits<br>• Apply for APTC or QHP on<br>HealthCare.gov<br>• Report changes on HealthCare.gov | Call Department for Community Based<br>Services (DCBS)<br>Ask a DCBS worker any questions you<br>have about the application process. |  |
|----------------------------------------------------------------------------------------------------|----------------------------------------------------------------------------------------------------|--|
| Contact kynector                                                                                                    | 1-855-306-8959                                                                                                    |  |
|                                                                                                    |                                                                                                    |  |

7. Read the Information for All Who Apply pop-up and click I Agree.

| Information for All Who Apply ×                                                                                                    |  |   |  |  |  |
|----------------------------------------------------------------------------------------------------|--|---|--|--|--|
| check your information with state and federal databases. On the signature page, please check the box that gives us access to your information. To learn more about this, you can click on our <u>Full Privacy Statement</u> .                                                                                                    |  | * |  |  |  |
| Please note that CHFS will access your personal information stored on the state and federal databases.                                                                                                    |  |   |  |  |  |
| Ready to get started? Click the I Agree button. By clicking on the Accept<br>button, you are providing your consent that you have read and agreed to all<br>of the above statements on this page. Remember: just use the buttons on<br>the bottom of each page. Do not use the Forward, Back, or Stop button on<br>your computer's browser. |  | • |  |  |  |
| I Disagree I Agree                                                                                                    |  | ] |  |  |  |

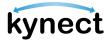

8. Select a Benefit Program.

| Pr                                                                                                    | oqrar                                              | n Seleo                                                                                                | ction                                       |                |                         |                  |      |
|----------------------------------------------------------------------------------------------------|----------------------------------------------------|----------------------------------------------------------------------------------------------------|---------------------------------------------|----------------|-------------------------|------------------|------|
| Learn N                                                                                                    |                                                    |                                                                                                    |                                             |                |                         |                  |      |
|                                                                                                    | section. If your b                                 | CAP applications, y<br>penefits are appro                                                              |                                             |                |                         |                  | ting |
|                                                                                                    |                                                    | is, it may take long<br>ation needed durir                                                             |                                             |                | ition. You will still   | have to provide  | Ð    |
|                                                                                                    | commend you f<br>finish all require                | fill out the entirety<br>d sections.                                                                   | of your applice                             | ation. Your ap | pplication will lik     | ely process fast | ter  |
| Select                                                                                                    | the programs                                       | the household wo                                                                                       | ould like to app                            | ly for.        |                         |                  |      |
|                                                                                                    | Medicaid/KCH                                       | HP/Qualified Healt                                                                                     | h Plan with po                              | yment assis    | stance (APTC)           |                  |      |
| <ul> <li>Image: A start of the start of the start of</li></ul> | QHP (Medical                                       | and Dental Insura                                                                                      | ance plans wit                              | hout payme     | ent assistance)         |                  |      |
|                                                                                                    | KI-HIPP (Health                                    | h Insurance Premi                                                                                      | ium Payments                                | .)             |                         |                  |      |
|                                                                                                    | SNAP (Food As                                      | sistance)                                                                                              |                                             |                |                         |                  |      |
|                                                                                                    | Child Care Ass                                     | sistance                                                                                               |                                             |                |                         |                  |      |
| assiste<br>SNAP/<br>Insura                                                                                                    | ance with your<br>CCAP benefits,<br>Ince Agents ca | apply for Medica<br>application, help<br>please note that I<br>nnot provide assis<br>g this applicant? | is available ta<br>kynectors can<br>stance. | you by click   | king <u>Get Local F</u> | lelp. For        |      |
|                                                                                                    |                                                    |                                                                                                    |                                             |                |                         |                  |      |
| HOWV                                                                                                    | RIDP                                               | to verify this appli<br>Upload D                                                                       | ocuments                                    | yr U           |                         |                  |      |
|                                                                                                    |                                                    |                                                                                                    |                                             | -              |                         |                  |      |
| -                                                                                                    |                                                    |                                                                                                    |                                             |                |                         |                  |      |
| S                                                                                                    | ave & Exit                                         |                                                                                                    |                                             |                | N                       | lext             |      |

**Please Note: kynect** allows the user to select more than one program at a time. Residents are encouraged to contact a kynector if they need help with the Medicaid/KCHIP, QHP, KI-HIPP, SNAP, or CCAP application. Refer to the **Adding and Removing kynectors and Insurance Agents** Quick Reference Guide for more details. **Please Note:** If a user selects Medicaid/KCHIP/Qualified Health Plan (APTC), QHP, SNAP and/or CCAP, they see a message below the checkboxes, informing them that help is available by clicking **Get Local Help**, which redirects users to the Get Local Help page.

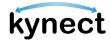

### **Completing an Application**

The application is divided into sections. When filling out an application, Residents should enter all information if they have it. If a Resident does not fill out a field that is mandatory, the system does not let the Resident move forward to the next page of the application.

The Application Side Menu has taken place of the Application Summary screen. As Applicants progress through the application, they are automatically advanced to the next section once they enter all required information. The progress indicators are updated to show completion with a green circle indicating the section is complete, a yellow half-circle indicating the section is partially complete, and a red circle indicating the section needs review.

#### Steps to Complete an Application

1. Click **Start** to add the details for the Head of Household.

| BENEFITS | APPLICATION                                                       |             |                 |                                |  |
|----------|-------------------------------------------------------------------|-------------|-----------------|--------------------------------|--|
|          | < Application Summary                                             |             |                 |                                |  |
|          | Househo                                                           | ld Meml     | pers            |                                |  |
|          | Add all current househol<br>months, and tax depende<br>Learn More |             | old members who | have passed away in the last 3 |  |
|          | Head of Household                                                 |             |                 |                                |  |
|          | Sunny Weather<br>40 years old                                     |             |                 | Start                          |  |
|          |                                                                   |             |                 |                                |  |
|          | Back                                                              | Save & Exit |                 | Next                           |  |

**Please Note**: If the Individual's information included in their application matches multiple Individuals, they are unable to proceed until resolved by a caseworker. Once resolved, a notification is sent to them through their preferred communication method and the SSP Message Center with the following message displayed: "For Application <Application #>, the Partial Match has been resolved. You will now be able to continue with the next steps. Questions? Call 1-855-459-6328 or 1-855-306-8959 Monday through Friday, from 8:00am to 5:00pm ET.

| Kynect Doshboard Program                          | ns 🤟 Get Local Help 🛛 Child Care Provider S                         | earch Help & FAQs                                              | R008 (2)                      |
|---------------------------------------------------|---------------------------------------------------------------------|----------------------------------------------------------------|-------------------------------|
| BENEFITS APPLICATION                              |                                                                     |                                                                | Longuagea: English(English) ∨ |
| Application #413000293                            |                                                                     |                                                                |                               |
| 1 of 10 completed                                 | Household I                                                         | Member Det                                                     | ails                          |
| Program Selection                                 |                                                                     |                                                                |                               |
| Household Members                                 | Complete the questions below ab<br>Security Card, enter the name as | out the household member. If this i<br>it appears on the card. | household member has a Social |
| Contact Information                               | First Nomo                                                          | ML                                                             |                               |
| 🔘 Reps, kynectors, & Agents                       | ANDY                                                                | K                                                              |                               |
| 🕞 Relationship & Tax Filing                       | Household member doe                                                | s not have a middle initial.                                   |                               |
| Household Information                             | Last Name                                                           | Suffix                                                         |                               |
| Member Details                                    | WILSON                                                              | Select                                                         | $\odot$                       |
| Health Care Coverage                              | Alias First Name                                                    | 0                                                              |                               |
| Employer's Health<br>Reimbursement<br>Arrangement | Alias Lost Name                                                     | o                                                              |                               |
| <ul> <li>Review, Sign &amp; Submit</li> </ul>     |                                                                     |                                                                |                               |
|                                                   | Sex Date o                                                          | of Birth                                                       |                               |
|                                                   | Male O3/1                                                           | 17/1971 🗮                                                      |                               |
|                                                   | Does this individual have a Soc                                     | cial Security Number? 🛈                                        |                               |
|                                                   | Yes                                                                 | No                                                             |                               |
|                                                   | Why doesn't this individual ha                                      | ve a SSN?                                                      |                               |
|                                                   | Is not eligible to receive                                          | a SSN                                                          |                               |

Please Note: The sections that appear in the left side application
menu depend on the programs that were selected. Click Edit on a section to edit the information before the application is submitted. Residents must complete the *Report a Change* process to submit a change after the application is submitted.

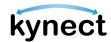

- 2. Click **Edit** to edit *Head of Household* information if necessary.
- 3. Click Add Member to add Household Member(s).

|                                     | kynect   | Dashboard | Programs 🗸 | Get Local Help | Child Care Provider Search         | Help & FAQs            |                     | HARRY 🚫                     |  |   |
|-------------------------------------|----------|-----------|------------|----------------|------------------------------------|------------------------|---------------------|-----------------------------|--|---|
|                                     |          |           |            |                |                                    |                        | Lon                 | guoges: English (English) 🗸 |  |   |
| BENEFITS APPLICATION                |          |           |            |                |                                    |                        |                     |                             |  |   |
| Application# 410009292              |          |           |            | Н              | ousehold                           | Membe                  | rs                  |                             |  |   |
| 1 of 10 completed                   |          |           |            | دده            | d all current household mem        |                        |                     | and annual in the base 2    |  |   |
| Program Selection                   |          |           |            | mon            | nths, and tax dependents.<br>mMore | bers, any nousenoid me | embers who have pas | sed away in the last 3      |  | ٠ |
| Household Members                   | 1        |           |            |                |                                    |                        |                     |                             |  |   |
| Contact Information                 |          |           |            | Hea            | ad of Household                    |                        |                     |                             |  |   |
| Reps, kynectors, & Agents           |          |           |            |                | ANDY A APPLE                       |                        |                     | Edit                        |  |   |
| Relationship & Tax Filing           |          |           |            |                | SU YEARS ON                        |                        |                     |                             |  |   |
| Household Information               |          |           |            | Hou            | usehold Members                    |                        |                     |                             |  |   |
| Member Details                      |          |           |            | _              | rectraction and even of            |                        |                     |                             |  |   |
| Health Care Coverage                |          |           |            |                | Add Member                         |                        |                     |                             |  |   |
| Employer's Health Reimbursement Arm | angement |           |            |                |                                    |                        |                     |                             |  | ? |

-<u>`</u>@<u>`</u>-

**Please Note**: Generally, a Household Member is someone who has the same address as the Head of Household. The exact definition of Household Member may vary according to the benefit program.

4. Enter the Household Member's *First Name* and *Last Name*.

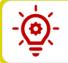

**Please Note**: It is required that Residents either enter in a middle initial or check the box saying they do not have a middle initial.

- 5. Enter Sex.
- 6. Enter Date of Birth.
- 7. Enter and select the additional required personal and demographic information.

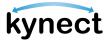

|                |                                                                                                    | elow about the househo<br>ame as it appears on the                                                       | old member. If this household member has a Soc<br>c card.                                                             | ocial |
|----------------|----------------------------------------------------------------------------------------------------|----------------------------------------------------------------------------------------------------|----------------------------------------------------------------------------------------------------|-------|
| irst No        | ime                                                                                                    |                                                                                                    | ML                                                                                                    |       |
| AND            |                                                                                                    |                                                                                                    | K                                                                                                    |       |
|                |                                                                                                    |                                                                                                    |                                                                                                    |       |
|                |                                                                                                    | er does not have a mi                                                                                    |                                                                                                    |       |
| Last Na        | 111124682                                                                                                    |                                                                                                    | Suffix<br>Select                                                                                                    |       |
| WILS           |                                                                                                    |                                                                                                    | Joioce                                                                                                    |       |
| Sex            |                                                                                                    | Date of Birth                                                                                            |                                                                                                    |       |
| Mal            | e 😔                                                                                                    | 03/17/1971                                                                                               |                                                                                                    |       |
|                |                                                                                                    |                                                                                                    | ealth of Kentucky? 🕕                                                                                                  |       |
| We             | Yes                                                                                                    |                                                                                                    | ogram benefits are distributed without regard to race, col<br>saver won't affect how many benefits you get or how soo |       |
| Wi<br>or<br>yo | Yes                                                                                                    | y and race to assure that pro                                                                            |                                                                                                    |       |
| W4<br>or<br>y0 | Yes<br>e have to ask for ethnicit<br>national origin, but you a<br>u get them.                                                                                                    | y and race to assure that pro<br>don't have to answer. Your an                                           |                                                                                                    |       |
| W4<br>or<br>y0 | Yes<br>e have to ask for ethnicit<br>national origin, but you o<br>u get them.<br>t this individual's ra                                                                           | y and race to assure that pro<br>don't have to answer. Your an                                           |                                                                                                    |       |
| W4<br>or<br>y0 | Yes<br>e have to ask for ethnicit<br>national origin, but you a<br>u get them.<br>t this individual's ra<br>American Indian o                                                      | y and race to assure that pro<br>don't have to answer. Your an<br>ace(s)<br>ar Alaskan Native            |                                                                                                    |       |
| W4<br>or<br>y0 | Yes<br>e have to ask for ethniciti<br>national origin, but you o<br>a get them.<br>t this individual's ra<br>American Indian o<br>Asian<br>Black or African Ar                     | y and race to assure that pro<br>don't have to answer. Your an<br>ace(s)<br>ar Alaskan Native            |                                                                                                    |       |
| Wi<br>or<br>yo | Yes<br>e have to ask for ethniciti<br>national origin, but you o<br>a get them.<br>t this individual's ra<br>American Indian o<br>Asian<br>Black or African Ar                     | y and race to assure that pro<br>don't have to answer. Your an<br>ice(s)<br>or Alaskan Native<br>merican |                                                                                                    |       |
| Wi<br>or<br>yo | Yes<br>e have to ask for ethnicit<br>national origin, but you a<br>a get them.<br>t this individual's ra<br>American Indian a<br>Asian<br>Black or African Ar<br>Nativo Hawaiian/C | y and race to assure that pro<br>don't have to answer. Your an<br>ice(s)<br>or Alaskan Native<br>merican |                                                                                                    |       |

-`@

**Please Note**: If the Household Member's full name, date of birth, and sex match an existing Household Member or Head of Household's information from an Active, Pending, or Unsubmitted application or case, including the current application, then a full member match occurs. Unless the user removes the repeated Household Member from the current application, they are restricted from continuing.

The following pop-up message is displayed: "Existing Case Found" message displayed: "We found MEMBER NAME's records in our system on another case/application with similar identifying information. To make sure information on this application does not affect other benefits, you cannot continue with this application.

If you believe this to be an error, please contact the DCBS line at 1-855-306-8959 to review your information and any potential existing cases."

| Please Note: If an Authorized Representative enters in their own nat | me |
|----------------------------------------------------------------------|----|
| as a <i>Household Member</i> , they receive the following pop-up:    |    |

| BENEFITS APPLICATION |                                                                                                    |
|----------------------|----------------------------------------------------------------------------------------------------|
|                      | < Application.Summary                                                                                                    |
|                      | Household Member Details                                                                                                    |
|                      | Complete the questions below about the household member. If this household member has a Social<br>Security Card, at                                                                                                    |
|                      | First Name Are you applying for yourself? × DAVE                                                                                                    |
|                      | Dave         Please read this carefully. It looks like you entered your own name as a<br>Household Member. Authorized Representatives cannot apply for<br>themselves and are meant to put in the details of the applicant they<br>are representing. If you would like to apply for yourself, please make a<br>new citizen account. |
|                      | DAVIS , Continue                                                                                                    |
|                      | Alias First Name                                                                                                    |
|                      | Alias Last Name                                                                                                    |

**Please Note**: If the Individual's information included in their application matches multiple Individuals, a notification is sent to them through their preferred communication method and the SSP Message Center with the following message displayed: "The application you have submitted for <Name> with <ApplicationID> has resulted in a Partial Match and require additional verification from our end. Our team has begun investigating the Partial Match Task and is working to find a solution. We'll keep you updated on the outcome of the Partial Match Task within 2-3 business days. We appreciate your patience while we wait, and we advise against submitting multiple applications. If you have any inquiries regarding this, please contact the professional services line at 1-855-326-4650."

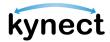

- 8. Select a *Benefit Program*.
- 9. Click **Save**. These steps should be completed for each Household Member that is added.

| Prog | ram Selection                                                                                                    |
|------|----------------------------------------------------------------------------------------------------|
| т    | Inter: The household applied for the following programs:         KI-HIPP (Health Insurance Premium Payments)         his is household program. Therefore, this individual is automatically added to the application for this program.         t programs would this individual like to apply for? |
|      | Medicaid/KCHIP                                                                                                    |
| 1    | KI-HIPP (Health Insurance Premium Payments)                                                                                                    |

10. After all Household Members are added in the *Household Members* section, Residents will be automatically prompted to enter their contact information for each member.

| kynect                          | Dashboard Programs 🗸 Get Local Help | Child Care Provider Search Help & FAQ                 | • 🖸 HARRY 😡                                                                                                    |
|---------------------------------|-------------------------------------|-------------------------------------------------------|----------------------------------------------------------------------------------------------------|
|                                 |                                     |                                                       | Languages: English(English) v                                                                                                    |
| BENEFITS APPLICATION            |                                     |                                                       |                                                                                                    |
| Application# 410009292          | A                                   | NDY A APPLE                                           |                                                                                                    |
| 2 of 10 completed               | Section                             | n1 of 2                                               |                                                                                                    |
| Program Selection               | Conto                               | act Information $ \odot $                             |                                                                                                    |
| Household Members               |                                     |                                                       |                                                                                                    |
| 🥥 Contact Information 🔨         | Comp                                | lete the questions below about contact info           | rmation.                                                                                                    |
| ANDY A APPLE     ASHLEY A APPLE | encou                               | urage you to select "Electronic - Email a             | ns such as messages and tax related forms. We<br>nd Text Message" for best communication. You<br>ext messages above to solect these options. |
| Reps, kynectors, & Agents       |                                     |                                                       | when there is a new communication that can be                                                                                                |
| Relationship & Tax Filing       | electr                              |                                                       | must have a KOG account to view kyneet<br>ormation on how to set up a Kentucky Online<br>ce Guide.                                           |
| Household Information           |                                     | , ,                                                   |                                                                                                    |
| Member Details                  |                                     | Electronic - Email only<br>(Go Paperless)             |                                                                                                    |
| Health Care Coverage            | 0                                   | Electronic - Email and Text Message<br>(Go Paperless) | ?                                                                                                    |

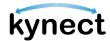

- 11. Enter the Household Member's Email and Primary Phone Number.
- 12. Select Primary Phone Type.
- 13. Select the Applicant's Text Message Alert Preferences.
- 14. Enter Secondary Phone Number.
- 15. Select Secondary phone type.
- 16. Select the Applicant's Preferred Contact Method.

Please Note: If a user selects that they prefer to receive electronic communications (either Email only or Email and Text Message), they will also see the option to opt out of detailed case updates via email and text. If they check the box, they will still receive general notifications and digital correspondences related to their case.

- 17. Select the *Preferred Spoken* and *Written Languages*.
- 18. Select Yes or No for Does applicant need assistance for effective communication?.
- 19. Click Next.

| A   | <b>ARON K</b>                        | WILSON                                         | l.                                       |                                                                                |     |
|-----|--------------------------------------|------------------------------------------------|------------------------------------------|--------------------------------------------------------------------------------|-----|
| Sec | tion 1 of 2                          |                                                |                                          |                                                                                |     |
| Co  | ntact information (                  | 9                                              |                                          |                                                                                |     |
| Co  | mplete the questions be              | low about contact infe                         | ormation.                                |                                                                                |     |
| en  | courage you to select                | "Electronic - Email a                          | and Text Message" fo                     | es and tax related form<br>or best communication.<br>re to select these option | You |
| vie | wed in your kynect B                 | enefits account. You<br>ions. You can find int | must have a KOG a<br>formation on how to | w communication that a<br>ccount to view kynect<br>set up a Kentucky Onlin     |     |
|     | Electronic - Email<br>(Go Paperless) | only                                           |                                          |                                                                                |     |
|     | Electronic - Email<br>(Oo Paperless) | and Text Message                               |                                          |                                                                                |     |
|     | Mail                                 |                                                |                                          |                                                                                |     |
| Pri | mary Phone Number                    |                                                | Drt.                                     |                                                                                |     |
|     | ****                                 |                                                |                                          |                                                                                |     |
| Pr  | imary Phone Type                     |                                                |                                          |                                                                                |     |
|     | Landline                             | Cell                                           |                                          |                                                                                |     |
| Œ   | ) Add Secondary Phone                | е туре                                         |                                          |                                                                                |     |
| Pre | ferred Spoken Language               |                                                | Preferred Written Lang                   | linolia                                                                        |     |
| 8   | nglish                               |                                                | English                                  |                                                                                |     |
| Do  | es everyone in AARON                 | I K WILSON's househ                            | old have the same c                      | ontact information?                                                            |     |
|     | Yes                                  | No                                             |                                          |                                                                                |     |
|     | es applicant need as                 |                                                | communicati                              |                                                                                |     |
|     | Yes                                  | No                                             | Communication                            |                                                                                |     |
|     | 1111114                              |                                                |                                          |                                                                                |     |
|     |                                      |                                                |                                          |                                                                                |     |
|     | Back                                 | Save & Exit                                    |                                          | Next                                                                           |     |

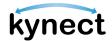

- 20. Select **Yes** or **No** for *Does the Resident have a physical address*. Enter an address, if applicable.
- 21. Select **Yes** or **No** for *Does the Resident have a different mailing address?*. Enter the address, if applicable.
- 22. Select **Yes** or **No** to *Does everyone in the household have the same address information?*.
- 23. Click Next.

| Address Information   | $\odot$                    |                                                   |
|-----------------------|----------------------------|---------------------------------------------------|
| What is AARON K WILSO | DN's physical address?     |                                                   |
|                       | l does not have a physic   | cal address                                       |
| AARON K WILSON        | l's mailing address is dif | ferent from the provided physical address         |
| What is AARON K WILSO | DN's mailing address?      |                                                   |
| Mailing Address       |                            | Mailing Address Line 2                            |
|                       |                            | I.E. APT. #, SUITE, UNIT, BUILDING, FLOOR, P.O. B |
| City                  |                            | State                                             |
|                       |                            | Select                                            |
| County                |                            |                                                   |
| Select                |                            |                                                   |
| Zip Code              | Zip+4 Code                 |                                                   |
|                       |                            |                                                   |
|                       |                            |                                                   |
|                       |                            |                                                   |
| Does everyone in AARC | NK WILSON's househol       | d have the same address information?              |
| Yes                   | No                         |                                                   |
|                       |                            |                                                   |
|                       |                            |                                                   |
|                       |                            |                                                   |

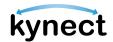

24. Residents will be automatically advanced to the *Reps, kynectors, & Agents* section.

From the *Reps, kynectors, & Agents* section, Residents can:

- Search for and designate Authorized Representatives
- Search for and add kynectors (program specific)
- Search for and add Insurance Agents (program specific)

|                                                                                                    | tative                                                                                                    |
|----------------------------------------------------------------------------------------------------|----------------------------------------------------------------------------------------------------|
|                                                                                                    | entative can apply for and manage your benefits on your behalf. You can<br>to do any of the following activities on your behalf: |
| Apply for benefits                                                                                                    |                                                                                                    |
| <ul> <li>Report Changes in y</li> <li>Recertify your bene</li> </ul>                                                                 |                                                                                                    |
| <ul> <li>Receive a copy of ne</li> <li>Use EBT card (SNA)</li> </ul>                                                                 |                                                                                                    |
| An Authorized Repres                                                                                                    | entative can be a family member, friend, provider, or attorney.                                                                  |
| ls an Authorized Repr<br>Representative?                                                                                             | esentative assisting you or would you like to add an Authorized                                                                  |
|                                                                                                    | Add Authorized Representative                                                                                                    |
|                                                                                                    |                                                                                                    |
| kynector                                                                                                    |                                                                                                    |
| A kynector can help yo                                                                                                    | ou with your benefits in the following ways:                                                                                     |
| <ul> <li>Apply for Medicaid</li> </ul>                                                                                               | or KI-HIPP                                                                                                    |
| Apply for APTC or C                                                                                                    |                                                                                                    |
| <ul> <li>Apply for SNAP or C</li> <li>Report Changes in a</li> </ul>                                                                 |                                                                                                    |
| <ul> <li>Recertify your bene</li> </ul>                                                                                              | fits                                                                                                    |
|                                                                                                    |                                                                                                    |
|                                                                                                    | g you or would you like a kynector to assist you?                                                                                |
| s a kynector assistin                                                                                                    |                                                                                                    |
| ls a kynector assistin                                                                                                    | Add kynector                                                                                                    |
| ls a kynector assistin                                                                                                    | Add kynector                                                                                                    |
| Is a kynector assistin                                                                                                    | Add kynector                                                                                                    |
| Insurance Agent                                                                                                    | Add kynector                                                                                                    |
| <b>Insurance Agent</b><br>An Insurance Agent o                                                                                       | an help you with your benefits in the following ways:                                                                            |
| Insurance Agent<br>An Insurance Agent o<br>• Apply for APTC or<br>• Apply for Medicaio                                               | an help you with your benefits in the following ways:<br>QHP<br>d                                                                |
| Insurance Agent<br>An Insurance Agent c<br>• Apply for APTC or                                                                       | an help you with your benefits in the following ways:<br>QHP<br>d<br>your information                                            |
| Insurance Agent<br>An Insurance Agent c<br>• Apply for APTC or<br>• Apply for Medicai<br>• Report Changes in<br>• Recertify your ber | an help you with your benefits in the following ways:<br>QHP<br>d<br>your information                                            |

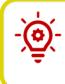

**Please Note**: For Residents that are approved for FAST, Residents may add an Authorized Representative to their case from their kynect benefits dashboard. Authorized Representatives for FAST cases have the ability to view their Residents' FAST benefits.

25. Click **Next** to advance to the *Relationship & Tax Filing* section.

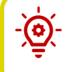

**Please Note**: Reference the **Adding and Removing kynectors and Insurance Agents** and the **Add, Edit, and Remove an Individual Authorized Representative** Quick Reference Guides for more details.

- 26. Select the Resident's current living situation.
- 27. Select type of in-home assistance the Resident receives.
- 28. Click **Yes** or **No** for Does everyone in [Resident's name] household have the same living situation?
- 29. Click Next.

| AARON K WILSON                                                                     |   |
|------------------------------------------------------------------------------------|---|
| Living Arrangements 😔                                                              |   |
| What is AARON K WILSON's current living situation?                                 |   |
| Does everyone in AARON K WILSON's household have the same living situation? Yes No |   |
| Back Save & Exit Next                                                              | ? |

**Please Note**: The **Submit Application Early** link allows the user to navigate to the *Sign and Submit* section to submit the application as-is. After clicking the link, the Individual will see the *Submit Application Now?* early submission modal pop-up. If the Individual **clicks Continue to Submit Early**, the Individual will be directed to the **Signature** page. This link will appear on every screen after the **Reps**, **kynectors, and Agents** screen of SNAP, KTAP, and CCAP intake applications and renewals.

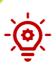

**Please Note**: The following selections on the **Living Arrangement** screen trigger the **Estate Recovery** screen in the *Household Information* section:

- Selecting **In a residence owned/rented by you/ household members** for the current living situation dropdown AND **Waiver** or **Non-institutionalized Hospice** from in-home assistance drop-down
- Selecting Long Term Care Facility from the current living situation drop-down
- 30. Select an option from the *Relationships* drop-down to identify the relationship of the new Household Member to the Resident.
- 31. Click Next.

| <pre>«Application Summary<br/>MATTDEMARCO<br/>Section 2 of 3</pre> |             |   |      |  |
|--------------------------------------------------------------------|-------------|---|------|--|
| Relationships 🛇                                                    |             |   |      |  |
| Relationship With MAI<br>MATT DEMARCO is MARTHA DEM<br>Spouse      |             | ] |      |  |
| Back                                                               | Save & Exit |   | Next |  |

**Please Note**: If at least one Individual in the relationship pair selected "No Response" for their Sex then the *Relationships* screen will load the following gender-neutral options: Child, Child-in-law, Grandchild (Including Great), Grand Parent (Including Great), Nibling (Including Great), Parent, Parent-in-law, Pibling (Including Great), Sibling, Sibling-in-law, Step Grand Parent (Including Great), Step Grandchild (Including Great), Stepchild, and Stepparent. These values are only applicable to Child Care cases.

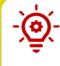

**Please Note**: When applying for CCAP if "Unrelated/Other" is indicated as the Relationship Type for an Individual who is > 17 years old to an individual under 13 years old or 13 years to 19 years with special needs, additional Child Care Relationship questions are displayed on screen.

#### 33. Select the Tax Filing Status.

#### 34. Click Next.

| M | Application Summary<br>MATT DEMARCO<br>ection 3 of 3 |                          |              |      |  |  |
|---|------------------------------------------------------|--------------------------|--------------|------|--|--|
|   | iling 📀                                              | RCO intend to file taxes | this year? 🛈 |      |  |  |
|   | Married Filing Jo                                    | pintly                   |              |      |  |  |
| 0 | Married Filing Se                                    | eparately                |              |      |  |  |
| 0 | I do not intend t                                    | to file taxes            |              |      |  |  |
|   |                                                      |                          |              |      |  |  |
|   | Back                                                 | Save & Exit              |              | Next |  |  |

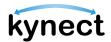

35. In the **Household Information Screen**, answer questions about the household's health, circumstances, income, expenses, and resources.

Enter the Health Information. Health Information questions may include:

- Is anyone in this household blind?
- Does anyone in this household have a disability?
- Is anyone in this household pregnant or was pregnant in the last three months?

| APPLICATION |                                                    |                                                              |                                            |             |
|-------------|----------------------------------------------------|--------------------------------------------------------------|--------------------------------------------|-------------|
|             | Househo                                            | d Inform                                                     | ation                                      |             |
|             | Section 1 of 4                                     |                                                              |                                            |             |
|             | Health 📀                                           |                                                              |                                            |             |
|             | Learn More<br>Complete the questions b             | below about health.                                          |                                            |             |
|             |                                                    | nembers may be listed for eac<br>nore information about them | ch item. This is because it either does no | ot apply to |
|             | Is anyone in this house                            | hold blind?                                                  |                                            |             |
|             | Yes                                                | No                                                           |                                            |             |
|             | Does anyone in this ho                             | usehold have a disability?                                   | 0                                          |             |
|             | Yos                                                | No                                                           |                                            |             |
|             | Does anyone in this ho<br>program with the Kent    |                                                              | e in the career development & job pla      | acement     |
|             | Yes                                                | No                                                           |                                            |             |
|             | Does anyone in this ho<br>conditionally enrolled i |                                                              | its currently have Medicare benefits       | or is       |
|             | Yes                                                | No                                                           |                                            |             |
|             | Select the applicable I                            | household member(s) tha                                      | t are or were pregnant in the last th      | aree months |
|             | JESSI K SMITH                                      |                                                              |                                            |             |
|             | Has anyone in this hou                             | sehold used tobacco at lea                                   | st 4 times a week in the past 6 mont       | hs?         |
|             | Yes                                                | No                                                           |                                            |             |
|             |                                                    |                                                              |                                            |             |
|             |                                                    |                                                              |                                            |             |

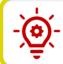

**Please Note**: Additional questions may appear based on the answers that are selected.

- 36. Click Next.
- 37. Enter Household Circumstances. Household Circumstances may include:
  - Is anyone in this household waiting for Supplemental Security Income (SSI) benefits?

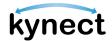

- Is anyone in this household eligible for entitled benefits, such as annuities, pensions, retirement, Black Lung, unemployment compensation, or VA pension?
- Is anyone in this household currently enrolled in school?
- Would anyone in your household like to take a needs assessment to connect you with local community support resources/services/programs, such as housing, utility, or transportation assistance?

| Househ                  | old Informa                      | tion                                                                    |  |  |  |
|-------------------------|----------------------------------|-------------------------------------------------------------------------|--|--|--|
| Section 2 of 4          |                                  |                                                                         |  |  |  |
| Household Circumst      | ances 🛇                          |                                                                         |  |  |  |
| Learn More              |                                  |                                                                         |  |  |  |
|                         | s below about other scenarios wl | nich may affect your benefits.                                          |  |  |  |
| Note: Not all household | members may appear for each      | tem. This is because it either does not apply to                        |  |  |  |
|                         | more information about them.     |                                                                         |  |  |  |
| Yes                     | No                               |                                                                         |  |  |  |
|                         |                                  | ds assessment to connect you with<br>rams, such as housing, utility, or |  |  |  |
| transportation assist   |                                  | 3. ,                                                                    |  |  |  |
| Yes                     | No                               |                                                                         |  |  |  |
|                         |                                  |                                                                         |  |  |  |
| Back                    | Save & Exit                      | Next                                                                    |  |  |  |
|                         |                                  |                                                                         |  |  |  |

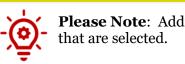

**Please Note:** Additional questions may appear based on the answers that are selected.

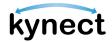

38. Click Next to go to the Resources screen.

39. Enter Resources. Resources questions may include:

- Does anyone in this household have a checking account, savings account, certificate of deposit, individual retirement account (IRA) or nursing facility resident account?
- Does anyone in this household have investments such as stocks or bonds?
- Does anyone in this household have other liquid/spendable resources such as cash, direct express card, or reloadable money card?

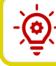

**Please Note**: Additional questions may appear based on the answers that are selected.

- 40. Complete the **Estate Recovery** screen. The following selections on the **Living Arrangement** screen trigger the **Estate Recovery** screen in the *Household Information* section:
  - Selecting **In a residence owned/ rented by you/ household members** for the current living situation drop-down AND **Waiver** or **Non-institutionalized Hospice** from in-home assistance drop-down
  - Selecting **Long Term Care Facility** from the current living situation dropdown

Estate Recovery questions include:

- Does anyone in the household have a will?
- Does anyone in the household have a spouse?
- Does anyone in the household have a minor dependent child?
- Does anyone in the household have a blind/disabled child?

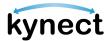

41. Click **Next** to go to the **Income & Subsidies Selection** screen.

| Estate Recovery 🛇             |                               |               |                                        |
|-------------------------------|-------------------------------|---------------|----------------------------------------|
| them or we do not need r      | nore information about t      |               | is because it either does not apply to |
| Does anyone in the hou<br>Yes | isehold have a will?          |               |                                        |
| Select applicable household   | d member(s):                  |               |                                        |
| Does anyone in the hou<br>Yes | usehold have a spouse         | ?             |                                        |
| Does anyone in the hou        | isehold have a minor d        | ependent chil | d?                                     |
| Yes                           | No                            |               |                                        |
| Does anyone in the hou<br>Yes | isehold have a blind/di<br>No | sabled child? |                                        |
|                               |                               |               |                                        |
|                               |                               |               |                                        |

- 42. Complete the **Income & Subsidies Selection** Screen and click **Next** to go to the **Expenses** screen.
- 43. Complete the **Expenses** screen.
- 44. Click Individual Information to start Member Details.
- 45. Complete the **Education** screen by clicking **Start** next to the Resident's highest level of education, entering the education level, and clicking **Next**.
- 46. Select the Resident's preferred MCO plan from the **Preferred MCO Selection** screen and click **Next**.

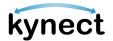

47. Complete the **Estate Recovery Summary** screen by clicking **Start**, entering the contact's information, and clicking **Next**.

**Please Note:** The **Estate Recovery Summary** screen appears if one of the following options was selected from the **Living** 

Arrangement screen:

- Selecting **In a residence owned/ rented by you/ household members** from the current living situation dropdown and **Waiver** or **Non-institutionalized Hospice** from the in-home assistance drop-down
- Selecting Long Term Care Facility from the current living
- 48. The Financial Wizard guides the Resident through answering the Income and Expense questions.

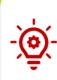

**Please Note**: The *Income & Subsidies Information* and *Expenses Information* subsection only appears under the *Member Details* section if the user indicated they have income and expenses. The Financial Wizard guides Residents through entering their income and expenses information.

| BENEFITS APPLICATION |                                                                                                    |
|----------------------|----------------------------------------------------------------------------------------------------|
|                      | < Application Summary                                                                                                    |
|                      | Sunny Weather                                                                                                    |
|                      | Section 1 of 1                                                                                                    |
|                      | Income Summary 📀                                                                                                    |
|                      | Details are required for Sunny Weather's income source(s) listed below. If Sunny Weather has other income sources that don't appear in this list, please add them. |
|                      | Learn More                                                                                                    |
|                      | Add Income                                                                                                    |
|                      |                                                                                                    |
|                      | Job income from employer Start                                                                                                    |
|                      |                                                                                                    |
|                      | Back Save & Exit Next                                                                                                    |
|                      |                                                                                                    |

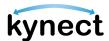

49. If Residents are applying for Medicaid/KCHIP or KI-HIPP, the *Health Care Coverage* Section will automatically appear; Residents will be prompted to complete the section.

|                                       | kynect | Dashboard | Programs ~ | Get Local Help | Child Care Provider Sea                         | rch Help & FAQs                | HARRY 🔗                              |
|---------------------------------------|--------|-----------|------------|----------------|-------------------------------------------------|--------------------------------|--------------------------------------|
| ENEFITS APPLICATION                   |        |           |            |                |                                                 |                                | Languages: English (English) 🗸       |
| pplication# 410009296                 |        |           |            | н              | ealthca                                         | re Coveraq                     | e Selection                          |
| of 10 completed                       |        |           |            |                | m More                                          |                                |                                      |
| Program Selection                     |        |           |            | ls c           | inyone applying for be                          | enefits in your household enro | olled in health care coverage?       |
| Household Members                     |        |           |            |                | Yes                                             | No                             |                                      |
| Contact Information 🗸                 |        |           |            |                | es anyone in your hou<br>re coverage, but has n |                                | nave an employer that offered health |
| Reps, kynectors, & Agents             |        |           |            |                | Yes                                             | No                             |                                      |
| Relationship & Tax Filing 🗸           |        |           |            |                |                                                 |                                |                                      |
| Household Information 🗸               |        |           |            |                | Back                                            | Save & Exit                    | Next                                 |
| Member Details 🗸                      |        |           |            |                |                                                 |                                |                                      |
| Health Care Coverage                  |        |           |            |                |                                                 |                                |                                      |
| Employer's Health Reimbursement Arran | gement |           |            |                |                                                 |                                |                                      |
| Review, Sign & Submit                 |        |           |            |                |                                                 |                                |                                      |

- 50. Select **Yes** or **No** for *Are any household members currently enrolled in health care coverage?*.
- 51. Select **Yes** or **No** for *Does anyone in the household have any employer that offers health care coverage but has not enrolled?*.
- 52. Complete the *Health Care Coverage Selection* by clicking Next.

| Learn More                                            |                            |               |                            |        |
|-------------------------------------------------------|----------------------------|---------------|----------------------------|--------|
|                                                       |                            |               |                            |        |
| Is anyone applying for ber<br>Yes                     | nefits in your house<br>No | hold enrolled | in health care coverage?   | ]      |
| Does anyone in your hous<br>care coverage, but has no |                            | benefits have | an employer that offered I | nealth |
| Yes                                                   | No                         |               |                            |        |
|                                                       |                            |               |                            |        |
| Back                                                  | Save & Exit                |               | Next                       |        |

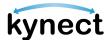

53. The *Employer's Health Reimbursement Arrangement* section appears when information on the household's Individual Coverage HRA (ICHRA) or Qualified Small Employer HRA (QSEHRA) if needed.

|                       | ement Sele                                                 | Reimbursement<br>ection                                     |
|-----------------------|------------------------------------------------------------|-------------------------------------------------------------|
| Complete the sections | below to submit the application                            | n.                                                          |
| Learn More            |                                                            |                                                             |
|                       | sehold currently enrolled in oyer HRA (QSEHRA)? ()         | an Individual Coverage HRA (ICHRA) or                       |
| Yes                   | No                                                         |                                                             |
|                       | nousehold have an offer in a<br>oyer HRA (QSEHRA), and not | ın Individual Coverage HRA (ICHRA) or<br>t yet enrolled? () |
| Yes                   | No                                                         |                                                             |
|                       |                                                            |                                                             |
|                       |                                                            |                                                             |

- 54. Select **Yes** or **No** for *Is anyone in the household currently enrolled in an individual Coverage HRA (ICHRA) or Qualified Small Employer HRA (QSEHRA)?*.
- 55. Select **Yes** or **No** for Does anyone in this household have an offer in an Individual Coverage HRA (ICHRA) or Qualified Small Employer HRA (QSEHRA), and not yet enrolled?.
- 56. Click **Next** to proceed to the *Sign and Submit* section.

#### Submitting the Application and Next Steps

Once each section of the application has been completed, the Resident will be prompted to sign and submit.

Below are steps to submit an application that has each section completed.

#### Steps to Submit the Application and Next Steps

1. Residents are prompted to review all previously completed sections.

|         |                                         | kynect | Dashboard | Programs ~ | Get Local Help | Child Care Provider Search                                                                      | Help&FAQs 🛛 H                                                                                     | ARRY 🚫      |
|---------|-----------------------------------------|--------|-----------|------------|----------------|-------------------------------------------------------------------------------------------------|---------------------------------------------------------------------------------------------------|-------------|
|         |                                         |        |           |            |                |                                                                                                 | Longuages: English                                                                                | (English) 🗸 |
| BENEF   | TTS APPLICATION                         |        |           |            |                |                                                                                                 |                                                                                                   |             |
| Appli   | cation# 410009296                       |        |           |            |                | pplication                                                                                      | Review                                                                                            |             |
| 9 of 10 | completed                               |        |           |            |                |                                                                                                 |                                                                                                   |             |
| Ø       | Program Selection                       |        |           |            |                | a can review your application and mai                                                           | ke changes before you sign and submit.                                                            |             |
| 0       | Household Members                       |        |           |            | •              | Household Members                                                                               |                                                                                                   | Θ           |
| 0       | Contact Information 🤝                   |        |           |            |                | <u>JOHN A DOE (Head of Household)</u><br>Date of Birth<br>Is US Citizen                         | 09/09/1990<br>Yes                                                                                 |             |
| 0       | Reps, kynectors, & Agents               |        |           |            |                | Program(s) Applied for                                                                          | Medicaid/KCHIP/Qualified Health Plan with payment assi<br>(APTC)                                  | stance      |
| Ø       | Relationship & Tax Filing 🗸 🗸           |        |           |            |                |                                                                                                 | QHP (Medical and Dental Insurance plans without paym<br>assistance)                               | ent         |
| 0       | Household Information 🗸                 |        |           |            |                | ls American Indian or Alaskan<br>Native                                                         | No                                                                                                |             |
| 0       | Member Details 🗸                        |        |           |            | - 2            |                                                                                                 |                                                                                                   |             |
| 0       | Health Care Coverage                    |        |           |            | •              | Head of Household Contact                                                                       | Information                                                                                       | Θ           |
| 0       | Employer's Health Reimbursement Arrange | ment   |           |            |                | JOHN A DOE<br>Primary Phone Number<br>Preferred method of getting<br>notices                    | 800-800-8000<br>Mail                                                                              |             |
| Ø       | Review, Sign & Submit                   | I      |           |            |                | Preferred written language<br>Physical Address<br>Mailing Address                               | English<br>1 East Main Street Downtown, Louisville, Jefferson, Kentuc<br>Same as Physical Address | ky, 40202   |
| ()      | Progress Indicators Key 🗸 🗸             |        |           |            | •              | Reps, kynectors & Agents                                                                        |                                                                                                   | Θ           |
|         |                                         |        |           |            |                | <u>Reps, kynectors &amp; Agents</u><br>Authorized Representative<br>kynector<br>Insurance Agent | Not Selected<br>Horry Lloyd<br>Not Selected                                                       |             |
|         |                                         |        |           |            | •              | Relationship & Tax-Filing                                                                       | f Household                                                                                       | Θ           |

- 2. Read and agree to the *Terms of Agreement Summary* on the **Review**, **Sign**, & **Submit Screen**.
- 3. Residents are able to access recordings for each agreement policy.

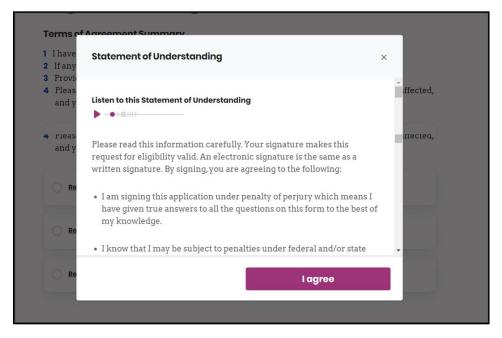

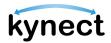

- 4. Answer the final application questions.
- 5. Enter *First Name*, *Last Name*, and *Date* to sign the application.

|                                   | is there a DCBS or DMS e                           | employee living in the | e home? 🛈             |                                 |                          |          |
|-----------------------------------|----------------------------------------------------|------------------------|-----------------------|---------------------------------|--------------------------|----------|
|                                   | Yes                                                | No                     |                       |                                 |                          |          |
|                                   |                                                    |                        |                       |                                 | 01                       |          |
|                                   | Would you like assistan<br>Medicaid benefits but a |                        |                       | rmined you are not eligible fo  | r                        |          |
|                                   | Yes                                                | No                     | ]                     |                                 |                          |          |
|                                   |                                                    |                        | -                     |                                 |                          |          |
|                                   | CICELY DANIKA - E-Sign                             | ature                  |                       |                                 |                          |          |
|                                   | By entering your name                              |                        | onically signing t    | his application.                |                          |          |
|                                   | First Name                                         |                        | MI,                   |                                 |                          |          |
|                                   |                                                    |                        |                       |                                 |                          |          |
|                                   | Household momt                                     | ber cloos not have a m | ladini olbali         |                                 |                          |          |
|                                   | Last Name                                          |                        | Suffix                |                                 |                          |          |
|                                   | V2.01                                              |                        | Soloct                | $\odot$                         |                          |          |
|                                   | 0e/ia/2023                                         |                        | 1                     |                                 |                          |          |
|                                   |                                                    |                        |                       |                                 |                          |          |
|                                   | application of                                     |                        |                       | h the Resider<br>ould not be al |                          |          |
|                                   |                                                    |                        |                       |                                 |                          |          |
| -(🏟)- Resident, A                 | <b>te</b> : When co<br>uthorized R<br>efore submit | epresenta              | g an app<br>atives ar | lication on be<br>e expected to | ehalf of a<br>provide th | neir own |
| 6. Select <b>Yes</b> or <b>No</b> | o for <i>Would</i>                                 | you like t             | o regist              | er to vote?                     |                          |          |

7. Click Submit Benefits Application.

| /ould you like to regist                    | er to vote? 🚯          |                             |
|---------------------------------------------|------------------------|-----------------------------|
| Yes                                         | No                     |                             |
|                                             |                        |                             |
| Voter Registration Form<br>mailing address. | s will be sent to your |                             |
|                                             |                        |                             |
|                                             |                        |                             |
| Back                                        |                        | Submit Benefits Application |

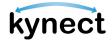

If **Yes** is selected to the question **Would anyone in your household like to take a needs** assessment to connect you with local community support resources/services/programs, such as housing, utility, or transportation assistance? on the Household Composition screen, the Residents Needs Assessment screen displays at the end of the application. These are 18 assessment questions, with additional questions based on the Resident's responses. All questions are optional.

- For each question, select the appropriate response.
- Click **Back** to be taken to the previous page of the assessment.
- Click **Skip** to skip the entire assessment.
- Click **Next** to move to the next page of the assessment. The **Next** button will be replaced with **Submit Assessment** on the last page of the assessment.

| nfor<br>Asses<br>Pleas | g your application, you indicated that someone in your household would like additional<br>nation to receive resources based on their needs. Completing this optional Residents Needs<br>soment will allow kynet to find programs and services that could help you and your family.<br>a asswer these questions honesity and to the best of your ability. Click "Skip" at the bottom<br>reen if you would like to skip this assessment. |
|------------------------|----------------------------------------------------------------------------------------------------|
| Whic                   | h best describes your income situation?                                                                                                    |
|                        | No income                                                                                                    |
|                        | My income is irregular                                                                                                    |
|                        | My income is not enough to meet my needs                                                                                                    |
|                        | I can meet my basic needs with help from assistance programs                                                                                                    |
|                        | I can meet my basic needs without assistance                                                                                                    |
|                        | My income meets my needs, is well-managed, and I can save                                                                                                    |
| Whic                   | h best describes your food situation?                                                                                                    |
|                        | I am unable to get food                                                                                                    |
|                        | I can get food but do not have the space or time to prepare a meal                                                                                                    |
|                        | My household receives help for food such as SNAP (food stamps) or other food assistance                                                                                                    |
|                        | I can meet my basic food needs, but I require occasional assistance such as a food pantry                                                                                                    |
|                        | I can meet my basic food needs without assistance                                                                                                    |
|                        | I can choose to purchase any food my household desires                                                                                                    |
| Whic                   | h best describes your child care situation?                                                                                                    |
|                        | I need child care, but I am not able to afford child care at this time                                                                                                    |
|                        | I can afford child care, but the child care options are unreliable or inaccessible                                                                                                    |
|                        | Child care is provided by a personal friend or family member                                                                                                    |
|                        | I can select quality child care of my choice                                                                                                    |
|                        | I do not need child care at this time                                                                                                    |

**Please Note**: If **Skip** is selected, a pop-up will display asking the Resident to verify that they would like to skip the entire assessment, without recording any of the answers provided so far.

- 8. View the eligibility results from the **Eligibility Results** screen. Two buttons appear on the **Eligibility Results** screen for Food Assistance, Cash Assistance, and Child Care Assistance applications—**Schedule Later** and **Schedule Appointment**. For other application types, see Step 8.
  - Click **Schedule Appointment** to select a preferred appointment location.
  - Click Schedule Later to proceed to the Next Steps screen.

| BENEFITS APPLICATION                                                                                                    |                                     |
|----------------------------------------------------------------------------------------------------|-------------------------------------|
| Eligibility Results                                                                                                    | •                                   |
| Case #: 113179610                                                                                                    |                                     |
| Thank you for submitting your application.                                                                                                    |                                     |
| Based on the information provided, below are your eligibility results. We will also send you a notice of eligibility with me<br>based on your preferred contact method. | ore information about your benefits |
| SNAP (Food Assistance)                                                                                                    |                                     |
| ORA GAEL  Ponding Interview                                                                                                    |                                     |
| Complete an interview by contacting a DCBS office.                                                                                                    |                                     |
| You are required to have an interview with a DCBS Case Worker to validate the information you<br>entered after you submit your application.                             |                                     |
| If you have questions about your eligibility for benefits, call DCBS at <u>1 (855) 306-8959</u>                                                                         |                                     |
| Schedule Later                                                                                                    | Schedule Appointment                |

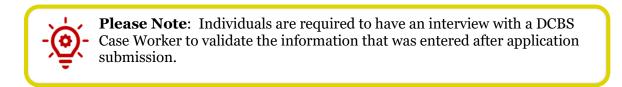

**Please Note**: If the Individual's information included in their application potentially matches with an existing Individual on kynect, a notification is displayed on the Eligibility Results screen with the following message:

**Medicaid/QHP Partial Match-** "Unfortunately, we are unable to give you the results of your application due to additional verification needed. We will review this and resolve it in the next 3 business days. Once resolved, you can come back and continue with next steps. Please do not submit multiple applications for the same members while you wait.

If you are an Insurance Agent or kynector, then you will receive a notification in your Message Center and to your preferred electronic contact method once this has been resolved.

If you are a Citizen, then you will receive a notification in your Message Center and/or a paper notification based on your preferred contact method once this has been resolved."

**Non Medicaid/QHP Partial Match**- "Unfortunately, we are unable to give you the results of your application. We will review your application and you will receive a notification in the next 30 days."

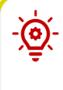

**Please Note**: If there is a Request for Information for a specific program, a hyperlink for the RFI is generated and noted for that program. The user sees, "We need certain documents to verify the information you provided. Click here to view your Request for Information (RFI) notices for your household." The RFI notice document opens in a new tab.

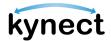

9. Click **Next Steps** to view the Next Steps for the application.

| kynect Dashboard Programs v Cf                                                                                             | nild Care Provider Search                                 | Help & FAQs                                |                                   |
|----------------------------------------------------------------------------------------------------|-----------------------------------------------------------|--------------------------------------------|-----------------------------------|
|                                                                                                    |                                                           |                                            | Languages: English (English) 🗸    |
| BENEFITS APPLICATION                                                                                                    |                                                           |                                            |                                   |
| Eligibility Results                                                                                                    |                                                           |                                            | • •                               |
| Case #: 113216224                                                                                                    |                                                           |                                            |                                   |
| Thank you for submitting your application.                                                                                 |                                                           |                                            |                                   |
| Based on the information provided, below are your e                                                                        | eligibility results. There are                            | one or more programs with additional a     | action required.                  |
| Once you have reviewed your results, select "Next S<br>your benefits based on your preferred contact meth                  |                                                           | . We will also send you a notice of eligib | ility with more information about |
| Medicaid/KCHIP                                                                                                    |                                                           |                                            |                                   |
| VICTOR SUSAN                                                                                                    | ELWIN DEBORAH                                             |                                            |                                   |
| Pending Verification / Medicaid                                                                                            | <ul> <li>Pending Verification / Media</li> </ul>          | caid                                       |                                   |
| Additional verification is needed in order to<br>determine eligibility.                                                    | Additional verification is need<br>determine eligibility. | led in order to                            |                                   |
| We need certain documents to verify the information ya<br>Click <u>here</u> to view your Request for Information (RFI) not |                                                           |                                            |                                   |
| Qualified Health Plan                                                                                                    |                                                           |                                            |                                   |
| VICTOR SUSAN                                                                                                    | ELWIN DEBORAH                                             |                                            |                                   |
| Approved                                                                                                    | <ul> <li>Approved</li> </ul>                              |                                            |                                   |
| Eligible for Qualified Health Plan, please see next<br>stops.                                                              | Eligible for Qualified Health Ple<br>stops.               | an, please see next                        |                                   |
| SNAP (Food Assistance)                                                                                                    |                                                           |                                            |                                   |
| VICTOR SUSAN, ELWIN DEBORAH                                                                                                |                                                           |                                            |                                   |
| Pending Interview                                                                                                    |                                                           |                                            |                                   |
| Complete an interview by contacting a DCBS office.                                                                         |                                                           |                                            |                                   |
| We need certain documents to verify the information yo<br>Click here to view your Request for Information (RFI) not        |                                                           |                                            |                                   |
| If you have questions about your eligibility for bene                                                                      | fits, call DCBS at <u>1(855) 306-</u>                     | <u>8959</u>                                |                                   |
|                                                                                                    |                                                           |                                            | Next Steps                        |

- 10. View the **Next Steps** to complete the application process. Next Steps give directions to Residents on the necessary actions to complete their application. The Next Steps vary depending on what is needed from the user. Some next steps may include:
  - Upload Verification Documents
  - Complete an Interview
  - Connect with an Insurance Agent
  - Apply for a Medicaid Waiver
- 11. A link to **Go to Document Center** appears if there is a request for information that requires the Resident to upload a form of proof.

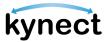

| Upload Verification Docum                                                                                                    | nentation                                                                                                    |                                                                                                    |
|----------------------------------------------------------------------------------------------------|----------------------------------------------------------------------------------------------------|----------------------------------------------------------------------------------------------------|
|                                                                                                    | verify the information you provided. Vi                                                                                                    | sit the document center to                                                                                                    |
| view what is required and to up<br>Learn More                                                                                                    | load relevant documents.                                                                                                    |                                                                                                    |
|                                                                                                    |                                                                                                    |                                                                                                    |
| Go to Document C                                                                                                    | enter                                                                                                    |                                                                                                    |
|                                                                                                    |                                                                                                    |                                                                                                    |
| Expand All   Collopse All                                                                                                    |                                                                                                    |                                                                                                    |
| Medicaid (MCO) Plan                                                                                                    |                                                                                                    | Θ                                                                                                    |
| incocolo (inco)/ fail                                                                                                    |                                                                                                    | 8                                                                                                    |
| CICELY DANIKA 23F                                                                                                    | Manager Module. If you are not ye                                                                                                    | existing plan, please visit Euroliment<br>et enrolled and do not choose a plan,<br>ou or your household member in the                                                                                                    |
| Qualified Health Plan                                                                                                    |                                                                                                    | Θ                                                                                                    |
| CICELY DANIKA 23F                                                                                                    | To shop for a plan or change your<br>Manager Module.                                                                                                    | existing plan, please visit Enrollment                                                                                                    |
|                                                                                                    | ill start the 1st of next month, but it may<br>ile enrolling in a plan. Refer to <mark>Special E</mark>                                                                                                    |                                                                                                    |
| Individuals can shop for a v                                                                                                    | ision plan at any time. For more informs                                                                                                    | ation visit here.                                                                                                    |
| If only of your household member<br>Weiver Program. Apply for Wave                                                                                                    | ere are approved for Medicald. they may be el<br>or under your Ronerts section.                                                                                                    | lgible for the Madicald                                                                                                    |
| View Your Residents Need                                                                                                    |                                                                                                    |                                                                                                    |
| If you would like to learn more abou<br>answers in the Resident Needs Asse                                                                                                    | It the resources that are available to help you a<br>sament, click the button below to navigate to b                                                                                                    | ind your family based on your<br>eynect resources.                                                                                                    |
| View Potential Resour                                                                                                    | ces                                                                                                    |                                                                                                    |
|                                                                                                    | antientien or                                                                                                    |                                                                                                    |
|                                                                                                    |                                                                                                    | et Contacted by an Insurance Agent                                                                                                    |
| You can download a copy of your apple                                                                                                    | cation by clicking the button below. Use                                                                                                    | e legenest Cis Demand to get contacted by an insurance Agent by entering your contact information                                                                                                    |
|                                                                                                    | cation by clicking the button below. Use                                                                                                    |                                                                                                    |
| The can download a copy of your appli<br>Download Application 6                                                                                                    | cation by clicking the factor, below. Use                                                                                                    | I legent Co. Demand to get conscised by an boarrance Agent by entering your conscitutionisation<br>Get Contlocted                                                                                                    |
| The case download a copy of your appli<br>Download Application of<br>You May Be                                                                                                    | cation by clicking the factor, below. Use                                                                                                    | Network Constructed by a lower of by a balance Agent by econogypar contact technicado<br>Oet Contacted                                                                                                    |
| The case download a copy of your applied<br>Download Application of<br>You Mcly Be<br>KTAP<br>The Kentucky Transitional Ass                                                                                       | edon by diking the betwee below<br>Copy<br>Eligible For Ot<br>Istance Program helps families with                                                                                                    | I legent Co. Demand to get conscised by an boarrance Agent by entering your conscitutionisation<br>Get Contlocted                                                                                                    |
| Download Application of<br>You May Be<br>KTAP<br>The Kentucky Transitional Ass<br>children pay for basic househol<br>ccap                                                                                         | enter traition for being being | In the Contract to get contained by an househood Agent by entering your contact individual<br>Contracted<br>Contracted |
| The case download a copy of your applied<br>Download Applied tion<br>YOUL MCLY BE<br>KTAP<br>The Kennicky Transitional Are<br>Kennicky Transitional Are<br>Kennicky Transitional Are<br>Kennicky Transitional Are | edon by diking the betwee below<br>Copy<br>Eligible For Ot<br>Istance Program helps families with                                                                                                    | In the Contract to get contained by an househood Agent by entering your contact individual<br>Contracted<br>Contracted |
| The case download a copy of your split<br>Download Application<br>You May Bee<br>KID<br>The Kentracky Transitional Ass<br>children pay for basic househol<br>CCAP<br>The Child Care Assistance Prog               | enter traition for being being | Interest Constants for presentant by an hourised Agent by entering your contact information<br><b>Oet Contracted</b><br><b>Chever Perogramms</b><br>Ka-Serp<br>Tac Kennucky Integrated Health Insurance Premium Payment Progra-<br>hologo pay for employee uponacced insurance (DSR) health premium.<br>SMAP<br>Tac Reinglemental Natrition Assistance Program allows participants to                                                                                                    |

**Please Note**: Based on the eligibility results and statuses of the programs applied for, members approved for APTC benefits within a Tax Household group will see verbiage that states, "Your maximum amount of Payment Assistance will be applicable only if all the members in the Tax household choose to enroll in a Medical Plan."

-`@

**Please Note**: If the Resident took the Resident Needs Assessment during the application, a link to the results will appear on the **Next Steps** screen. The Resident may also access the results by calling 2-1-1.